# DS9L Series One Phase Inteligent Energy Meter User Manual

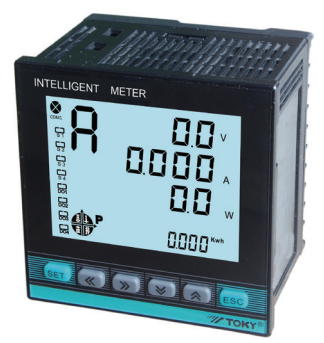

This series meters are widely applied to control system, SCADA system and energy management system, transformer substation automation, distributing net automation, residence community electrical power monitor, industrial automation, intelligent construction, intelligent switchboard, switch cabinet, etc. It is easy to install and maintain, simple connection, programmable setting parameters on meters or computer.

## Features:

⊙ Measuring Items: single phase Voltage/Current/Active Power/Reactive Power/Frequency/Power Factor , Kwh ,Kvarh ect.

- ⊙Two switch input and two switch output (4 switch input can be ordered )
- ⊙True effective value measurement

⊙With RS485 interface, Modbus RTU communication protocol

⊙With Power fail memory function for Kwh / KvarH

! Warning An accident may happen and product may be damaged if the operation does not comply with the instruction

## Model

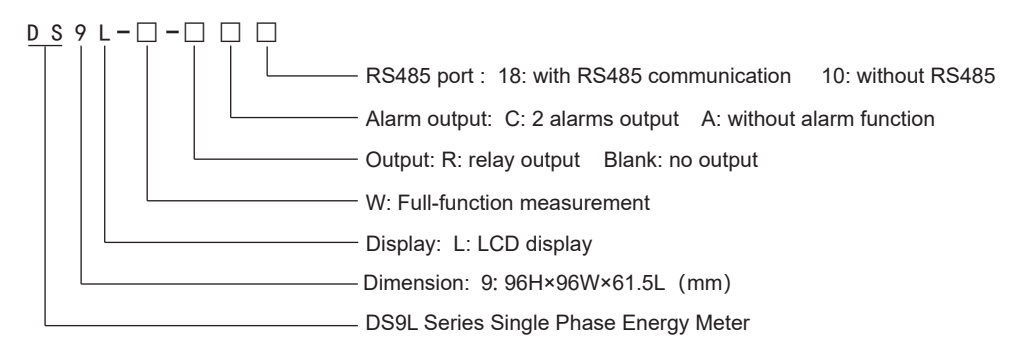

## Model Indication

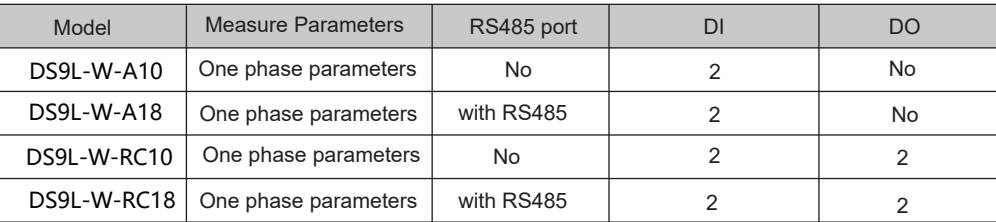

# Main Technical Parameters

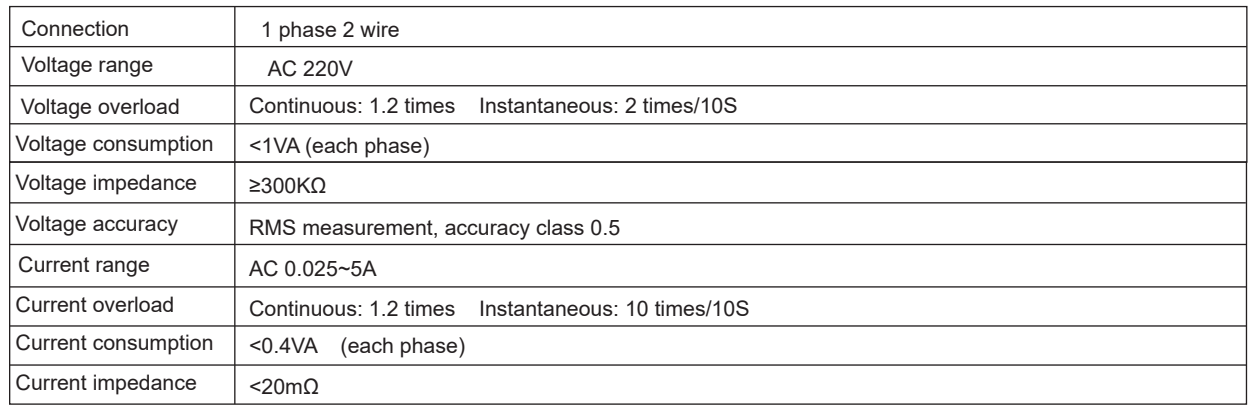

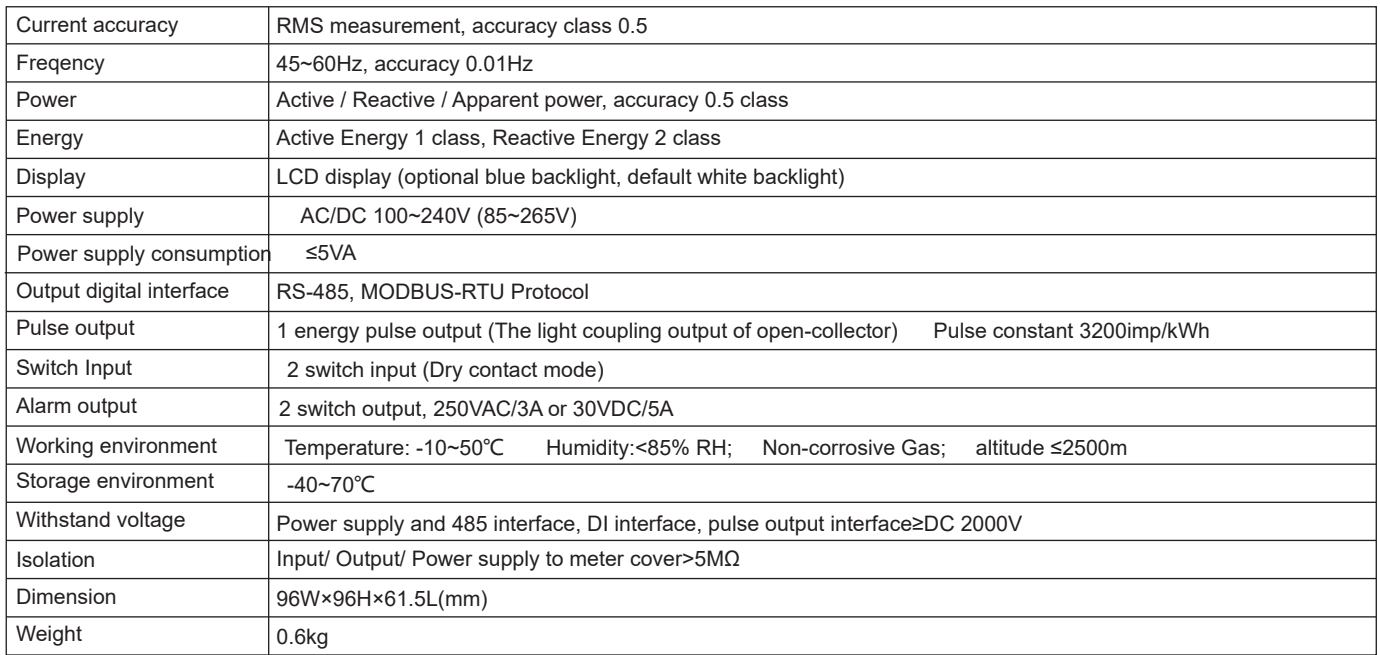

## $\blacksquare$  Panel Indication

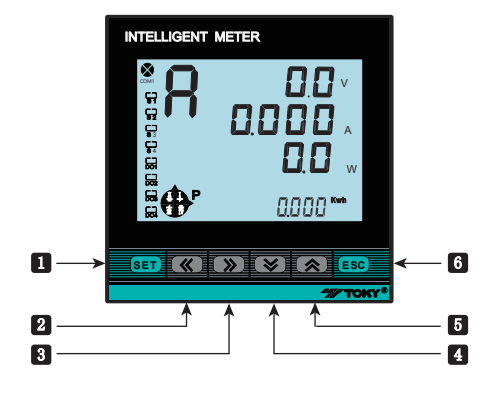

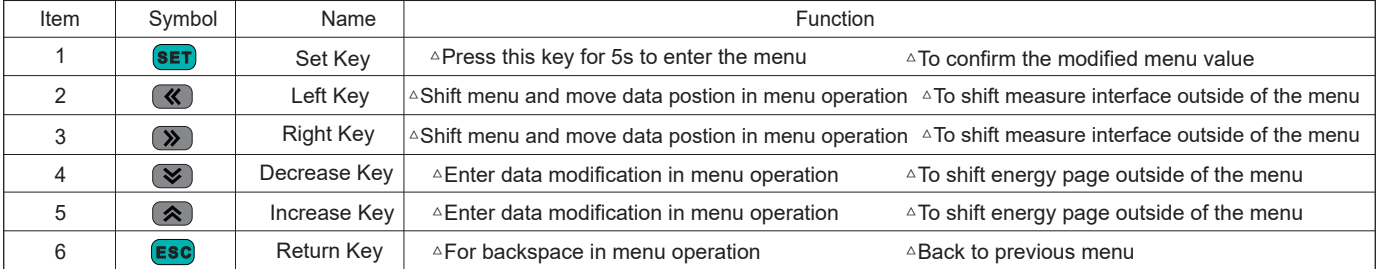

Indication of checking the measure value and meter working status:

1. Under Measure Status, Press " $\ll / \gg$ " key to switch the display of voltage, current, active power, reactive power, power factor,

- kwh, Kvarh ect, 2. Press " $\triangle$  / $\triangleright$ " key to switch display the forward Kwh, backward Kwh, forward Kvarh , and backward Kvarh.
- 3. DO1, DO2
- a. Under Alarm Mode: used as alarm output status indicate;
- b. Under switch remote control model: used as switch output status indicate;
- 4. S1, S2, as switch remote control input status indicate; 2 switch input as default
- 5. COM flashing means communicate is acting.
- 6. P(Kwh) means Total Active Energy (algebraic sum of forward active energy and backward active energy); Q(Kvarh) means Total Reactive Energy (algebraic sum of forward reactive energy and backward reactive energy).

Illustration for measure interface switch procedure:

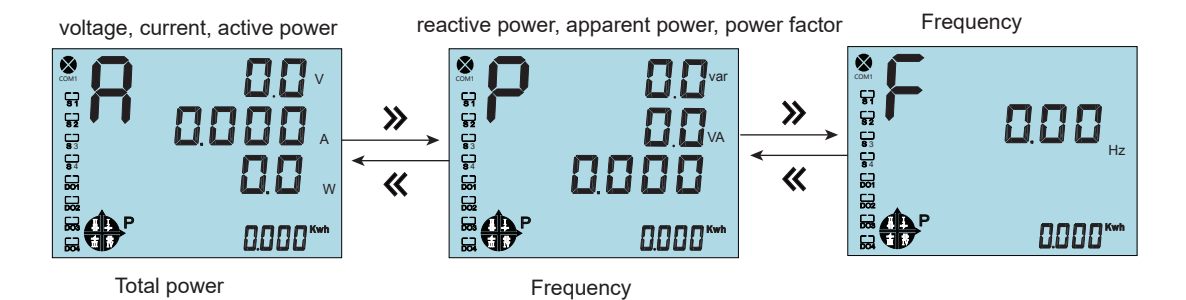

Power interface display switching process example:

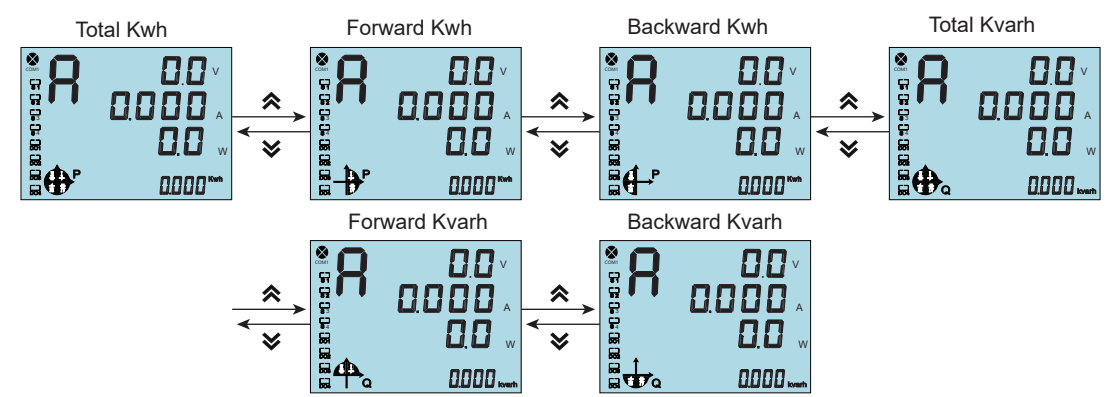

Operation Sequence

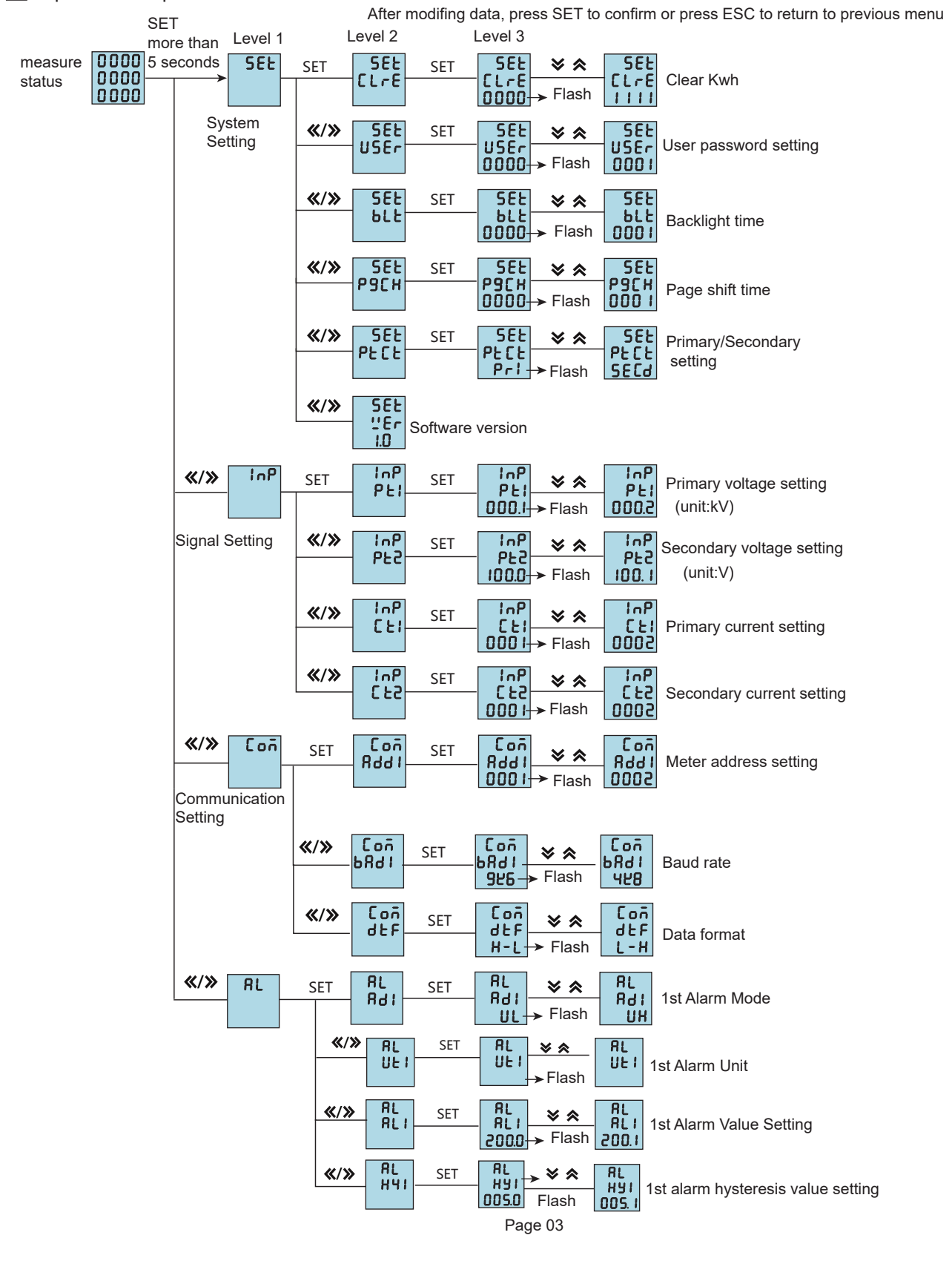

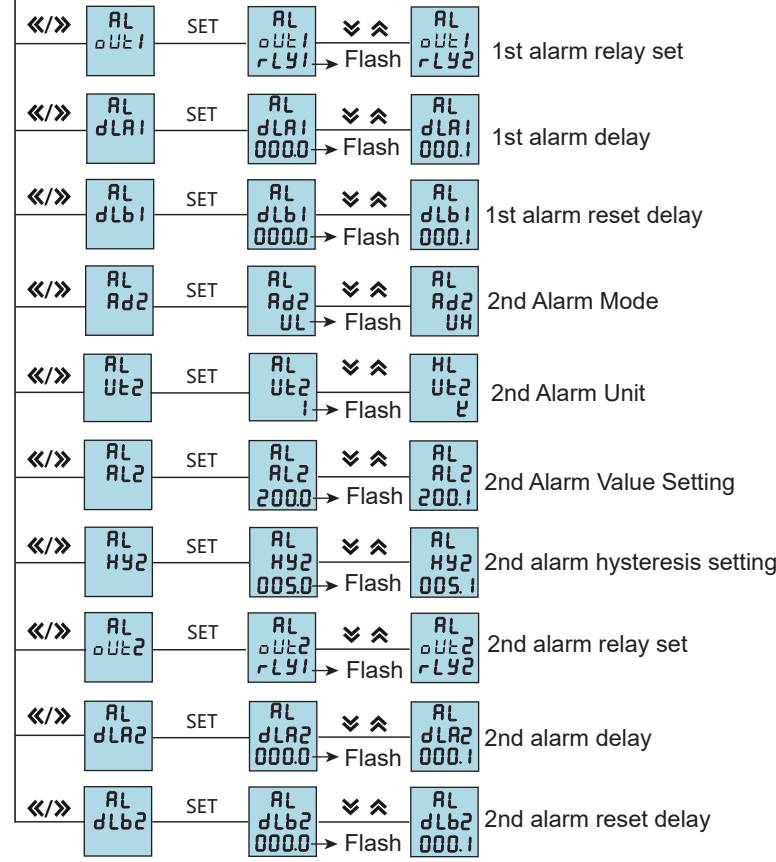

**Menu Modification Illustration** 

Under User Menu Status

- 1. Press SET Key more than 5 seconds, if setting password, it will pop up a dialog box, input the correct password to enter into user menu, to modify parameter.
- 2. If the present display is 1st level, press SET Key enter into next level display, press "��" "��" key to change menu subitems.
- 3. If the present display is 2nd or 3rd level, press ESC Key, return to previous display.
- 4. If present display is 3rd level, press " $\bigtriangledown$  ", " $\bigtriangleup$ " to flash the digit, press"  $\bigtriangleup$ ", " $\bigtriangledown$ " to move position , press"  $\bigtriangledown$ ", " $\bigtriangleup$ " Key to modify value; press SET Key to save setting value when flashing; if press ESC Key, setting value will not be saved and return to the 2nd level display.
- 5. After modifying the parameters, press SET Key more than 5 seconds or press ESC Key to exit user menu and enter into measuring status.

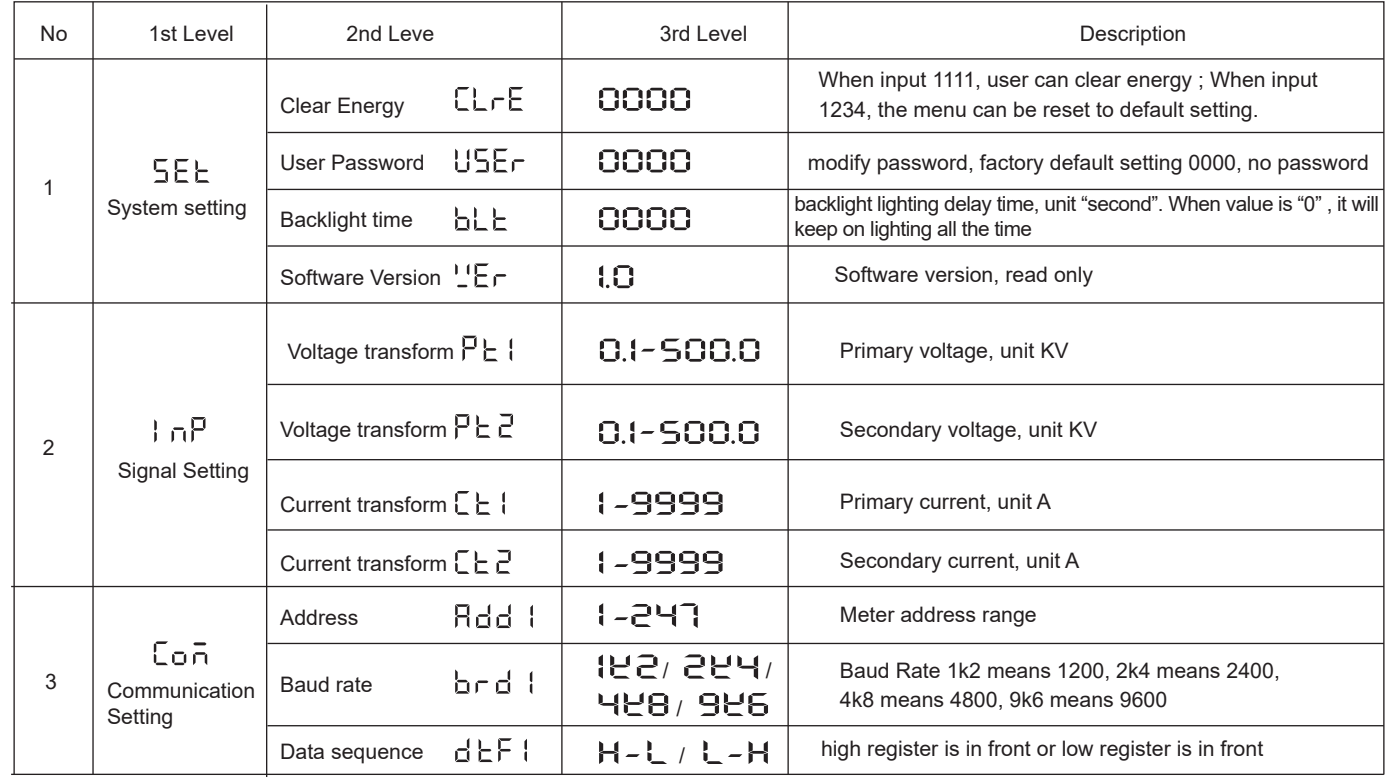

Menu Structure and Function Description

## Menu Structure and Function Description

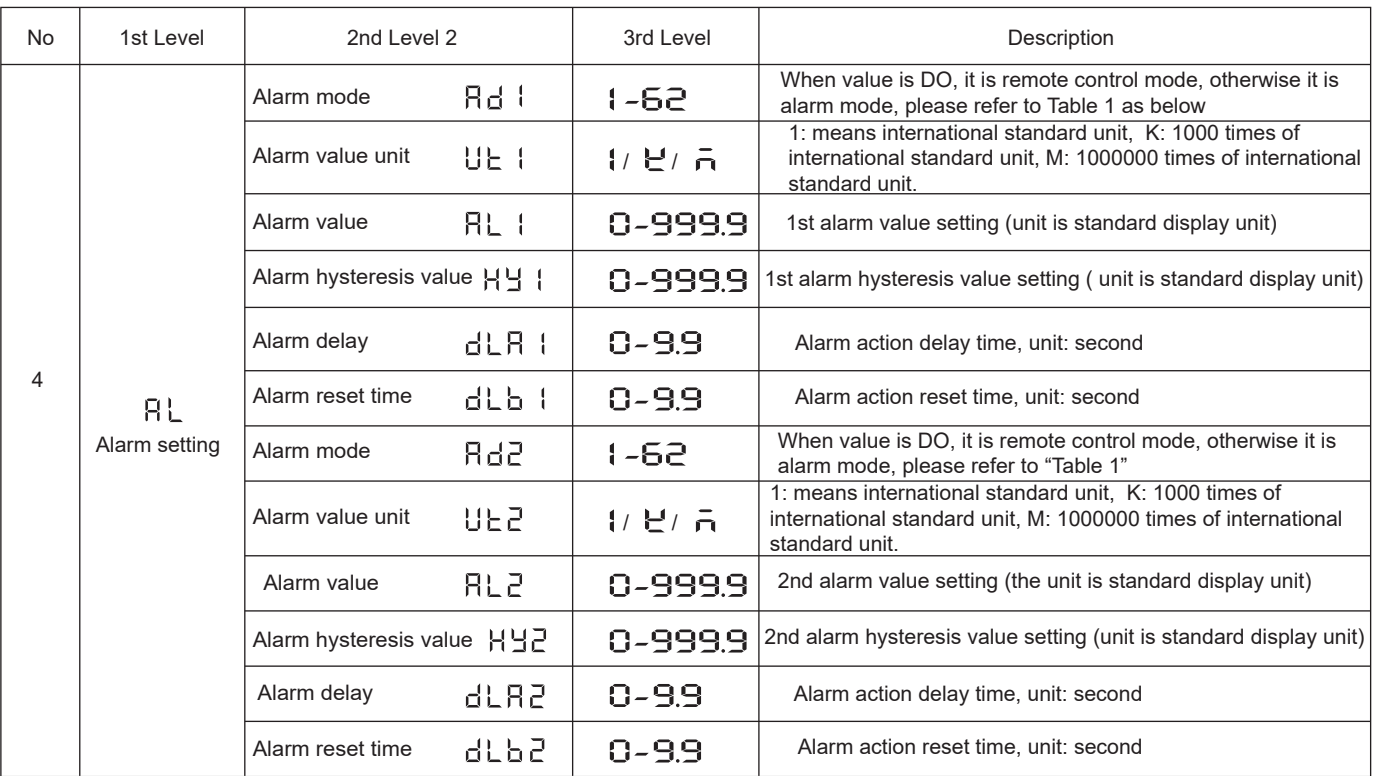

# **D** Output function

- 1. Remote control function: 4 S1-S4 is used to remote control Electric switch status. Two DO1, DO2 function be used to control electric devices; when using this function, alarm mode should be setted as "0", otherwise, DO1, DO2 will be as AL1, AL2 output; DO1, DO2 control function is writen via RS485 interface.
- 3. Communication function (please refer to Communication protocol)
- 4. Alarm fnction, after the meter is powered on and run steady more than 5 seconds, alarm begin to work. (Please refer to table 1)

# Communication protocol

### I. MODBUS serial communication protocol basic rules

1. The meter adpots Modbus RTU communication protocol,RS485 half duplex communication,read function code 0x03, write function code 0x10, adpots 16 digit CRC check, the meter does not return for error check.

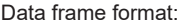

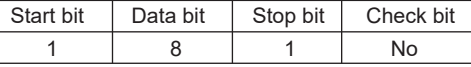

(1) All the RS485 communication should comply with host/slave method. Under this method, information and data is transmitted between one host and maximum 32 slaves (monitoring equipment);

- (2) Host will initialize and control all information transmitted in RS485 communication circuit.
- (3) In any case, communication can never be started from a slave.
- (4) All the RS485 communication is sending by packet . One data packet is a simple string (every string has 8 bit). One packet include 128 byte at most. The bytes in the packet formed in standard asynchronous serial data , and transmitting in the mode of 8 data bits, 1 stop bit, no check bit.
- (5) Host sending is called request, slave sending is called response.
- (6) In any case, slave can only respond to one request of host.
- 2. Each MODBUS data packet is consisted several parts as below:
- (1) Slave address; (2) Function code to be executed; (3) Register address (variate address); (4) Data; (5) CRC check;
- (1) Slave address: address length is 1 byte, effective slave address range is 1-247, if slave receives a data packet, whose frame address information is consonant with its own address information , it will execute the order of data packet.
- (2) Function code length in MODBUS data packet is one byte, used to inform the slave what kind of operation needs to be executed. The slave response data packet should have the same function code byte of the operation requested by host.
- Please refer to below table for related function code:

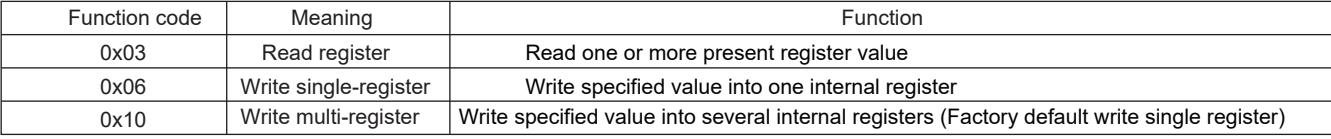

- (3) Register address variable: data area storage location when slave executes effective order. Different variable seizes differents numbers of register, some address variable seizes two register, 4 byte data, somevariable seizes one register, 2 byte data, please use according to actual situation.
- (4) Data area: data area includes the data required by terminal to execute specified function or collected data when terminal respond to query. The content of the data could be numerical value, reference address or set value; for example: function code tells terminal to read a register, data area needs to indicate which register to started from and how much data to be read, embedded address and data will be different according to different content between type and slave; register numerical value send sequence : high byte in the front, low byte in the back.
- (5) CRC check: MODBUS-RTU mode adopts 16 bit CRC check. Sending equipment should do CRC16 calculation for each data of packet, final result is stored in check area. Receiving equipment also make CRC16 calculation for each data of packet (except check area), and compare result area with check area; only the same packet can be accepted, for the specific CRC check algorithm please refer to appendix.

### II. Network time consideration

- Transmitting package in RS485 network should follow the time regulation as follows:
- (1) When baud rate set as 9600, the delay time between two host request is recommended to be 300ms or more, lesser time may cause the loss of data packet.
- (2) When the recommended baud rate is 9600, if use smaller baud rate, please enlarge delay time properly. For example, when baud rate is 2400, two request should be set as more than 500ms.

### III. Abnormal communication processing

If host send a illegal data packet or host request a invalid data register, abnormal data response will happen. This abnormal data response is consisted of slave address, function code, error code and check area. When the high bit position of function code area is 1, it means the present data frame is abnormal response.

#### Below table illustrates the meaning of abnormal function code:

According to MODBUS communication requirement, abnormal response function code=request function code+0x80; when abnormal response, put 1 on the highest bit of function code. For example: if host request function code is 0x04, slave response function code is 0x84.

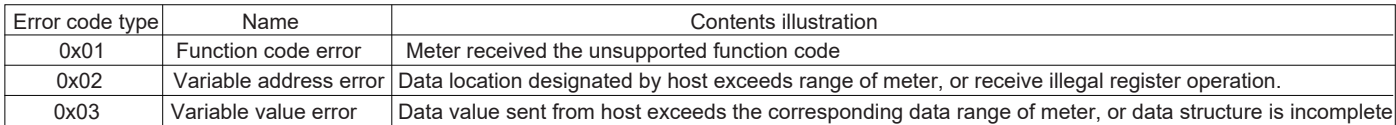

## IV. Communication frame format illustration

## 1. Read multi-register

For example, host reads UA (A phase voltage), suppose measured A phase voltage is 220.0V.

The address code of UA is 0x4000, because UA is fixed data (4 byte), seizes 2 data register, the hexadecimal data of 220.0V is 0x0000898 (2200).

Host request

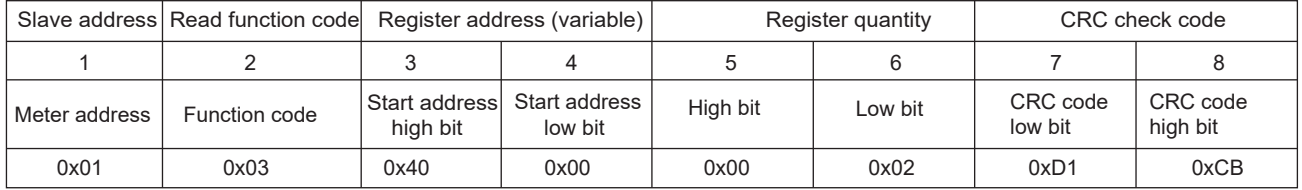

#### Slave normal answers (high bit is in front)

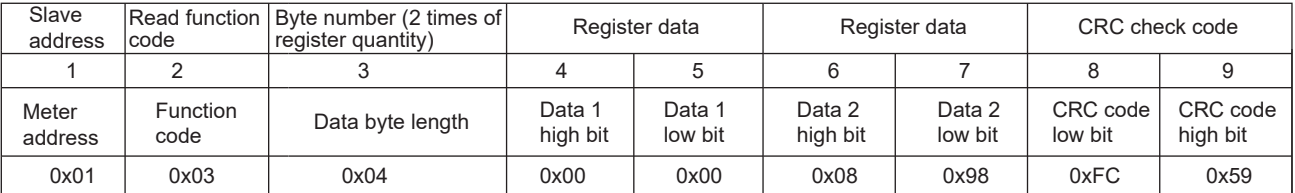

#### Slave normal answers (low bit is in front)

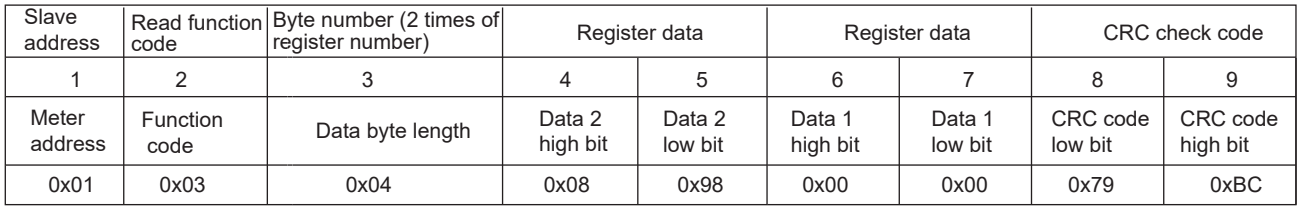

Function code abnormal answer: (For example, host request function code is 0x04).

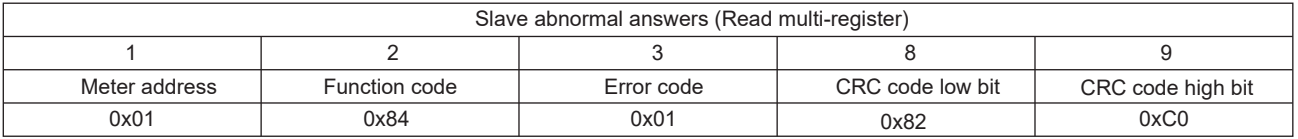

For example: When present measured current value is: Ia=100 A, Ib=200 A, Ic=300 A, separately read three current value at a time. Host send read 01 address meter, read the current value data started from 400C (A phase current) register. Hexadecimal code of 100.000 is 000186A0; hexadecimal code of 200.000 is 00030D40; hexadecimal code of 300.000 is 000493E0; data adopts the 32-bit unsigned data representation, with three decimal point. For example, if data value is 12345, the actual value is 12.345.

Host send

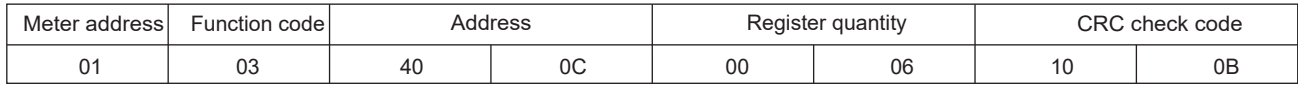

Meter return

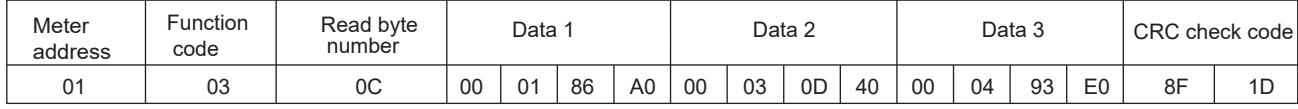

### 2. Write single-register

For example: Host writes fixed data, 1st alarm mode is AD1.

Host request (Write single-register) Suppose the address code of AD1 is 0x49901, because AD1 is fixed data, seizes 1 data register, decimalist code of 11 is 0X000B.

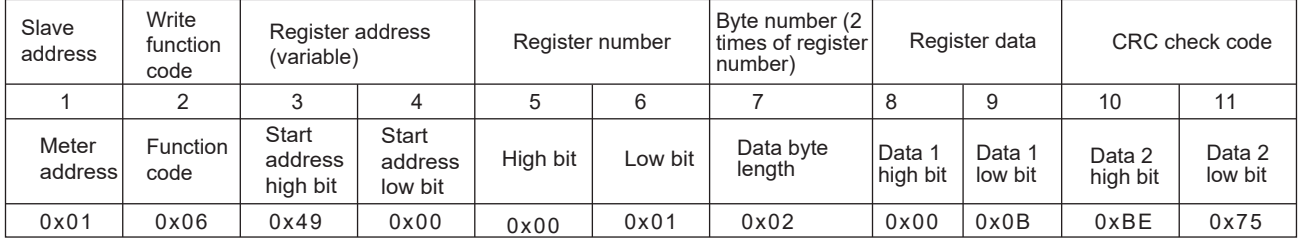

Slave normal answer (Write single-register)

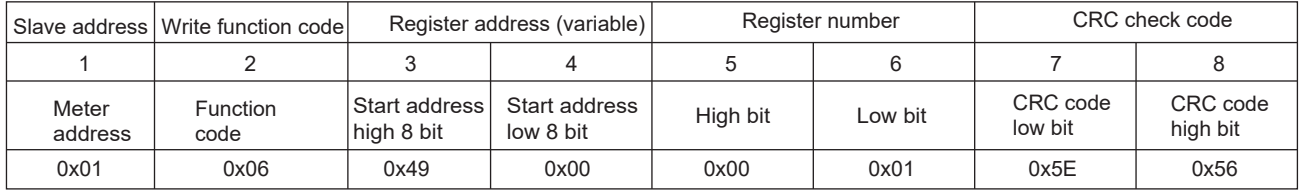

2. Write multi-register

For example: Host writes fixed data, 1st alarm mode is AD1.

Suppose the address code of AD1 is 0x4800, because AD1 is fixed data, seizes 1 data register, decimalist code of 11 is 0X000B.

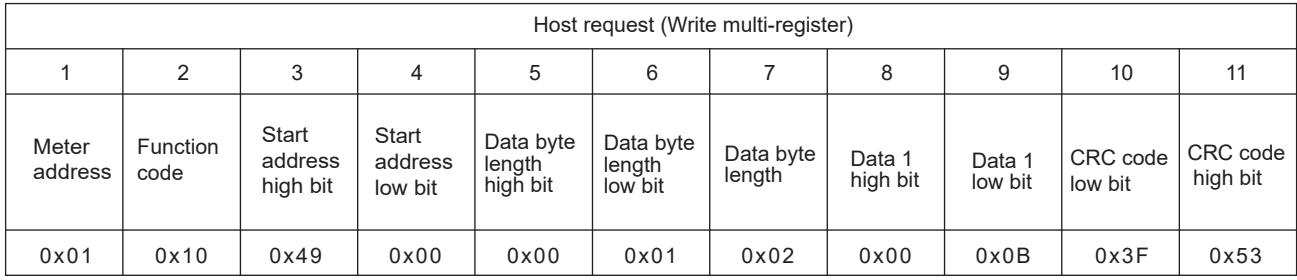

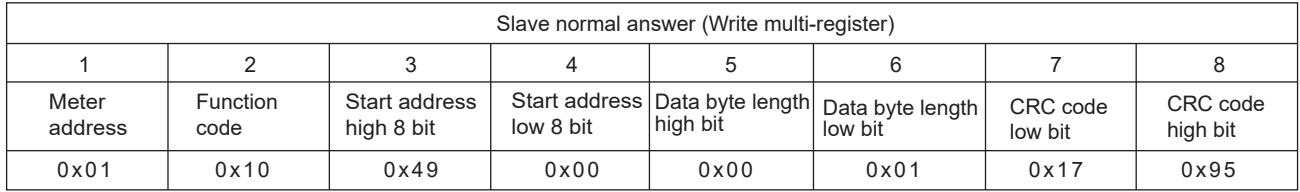

Data position error answer:(For example, host request write address index is 0x0050).

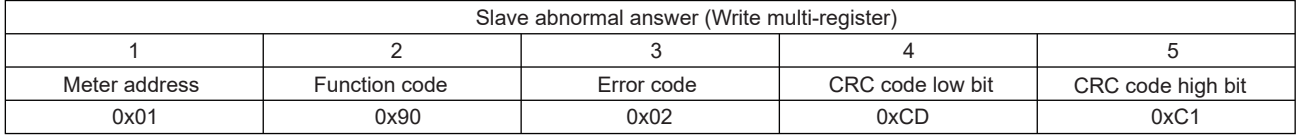

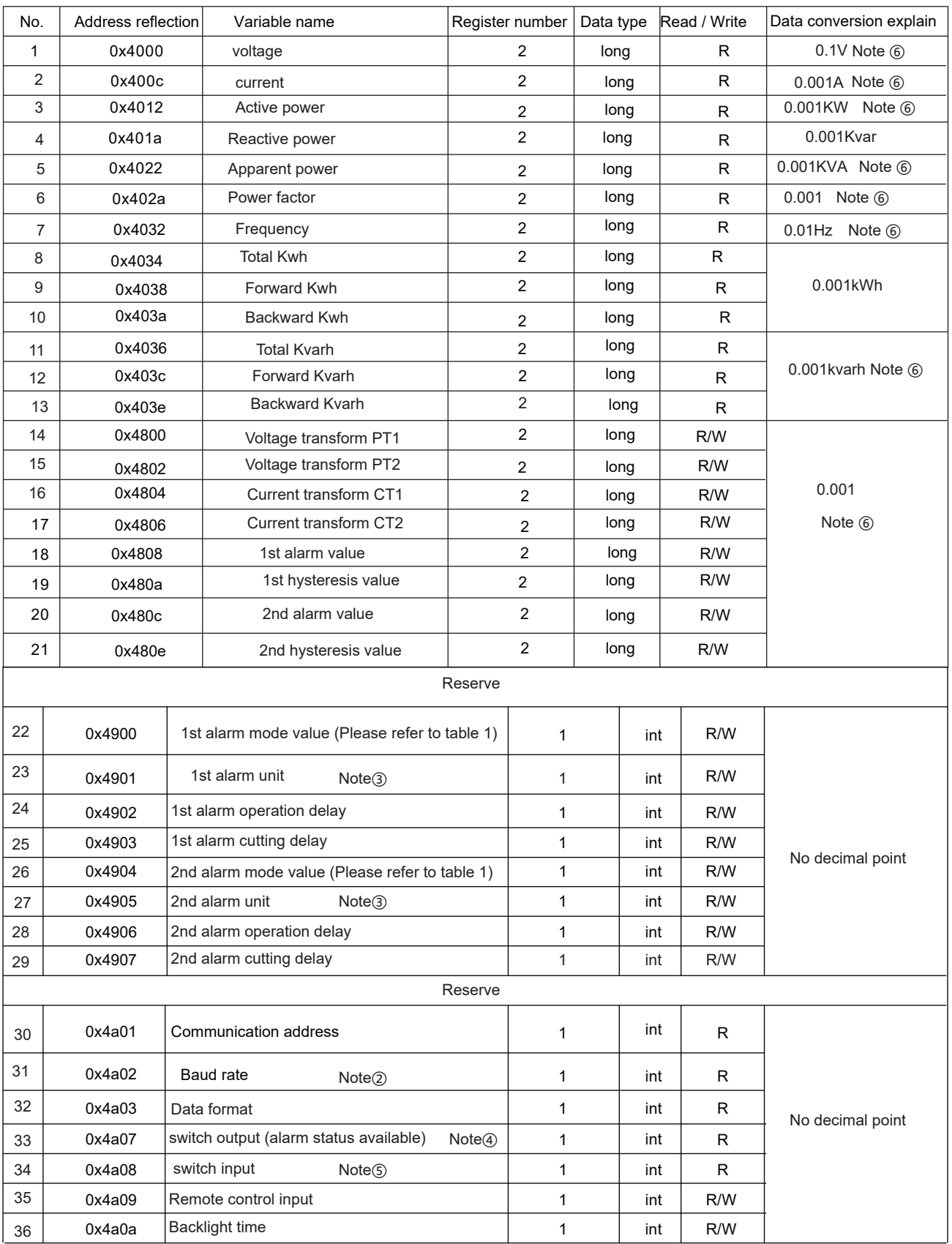

#### Reference table 1: Reference table for alarm output electric parameters

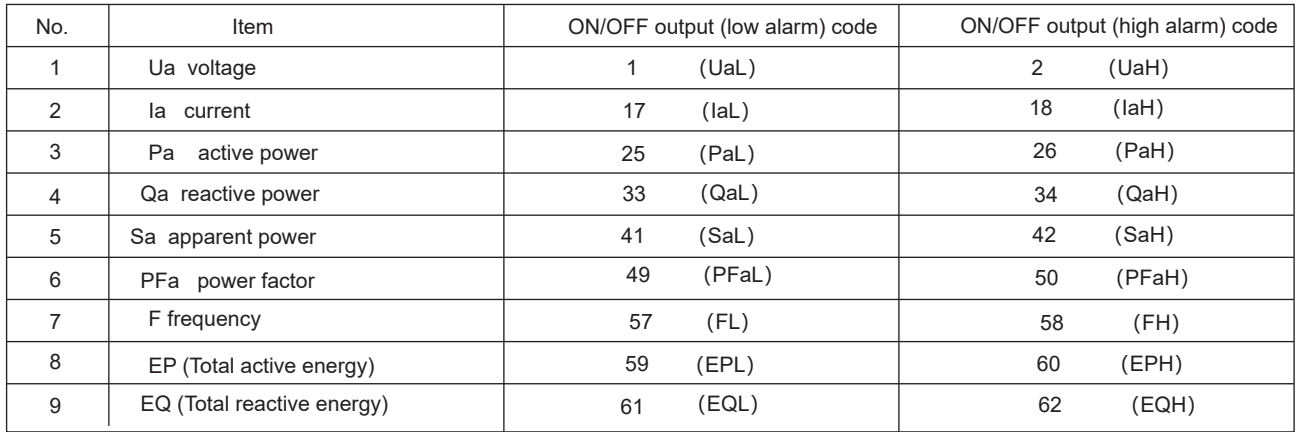

#### Note②: Baud rate

#### Note③: Alarm/Analog Unit

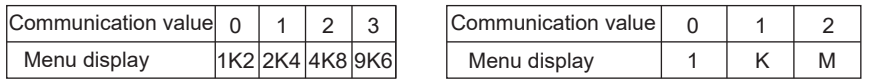

### Note④: Alarm status indication

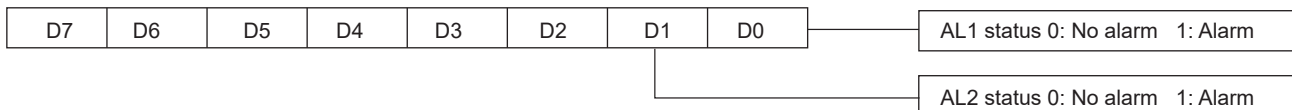

### Note⑤: Switch input status indication

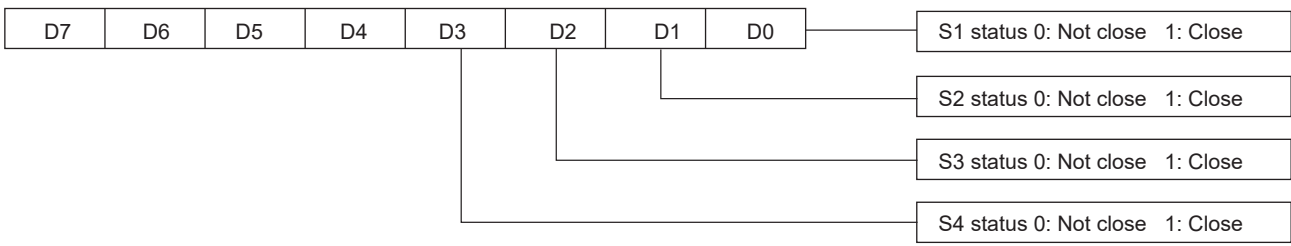

#### Note⑥: Read out or write in actual value

{

Read out or write in actual value=communication read out value x unit

For example: Read out A phase phase voltage, if read out value is 0x00000898,

corresponding decimal location: 2200, because voltage unit is 0.1V, the actual A phase voltage value is 2200x0.1V=220.0V

The process of generating a CRC: (Can refer to program example as below)

- 1. Preset a 16 bit register as 0FFFFH(All 1), call it CRC register.
- 2. Xor the 8 bit of data frame's first byte with the low byte of CRC register, stock the result back to CRC register.
- 3. Move the decimal point one bit to the right, fill the highest bit with 0, remove and check the lowest bit.
- 4. If the lowest bit is 0, repeat the third step(next move); if the lowest bit is 1, xor CRC register with a preset fixed value(0A001H).
- 5. Repeat the third and fourth step till the eighth move. A complete 8 bit has been processed in this way.
- 6. Repeat the second to fifth step to process the next 8 bit, till all bytes are precessed.
- 7. Finally the value of CRC register is the value of CRC. Besides, there is another way using the preset form to calculate CRC, its main feather is fast calculating speed, but form needs large storage space. The process of this way please refer to relative material.

#### The program of achieving 16 bit CRC check code unsigned int Get\_CRC (uchar\*pBuf,uchar num)

```
Page 09 
    unsigned i,j;
unsigned int wCrc=0xFFFF;
for(i=0;i < num;i++) {
wCrc^=(unsigned int)(pBuf[i]);
for(j=0;j < 8,j++)\{if(wCrc &1){wCrc>>=1; wCrc^=0xA001;}
else wCrc \geq 1;
       }
 }
   return wCrc;
}
```
# **Dimension and Mounting Size**

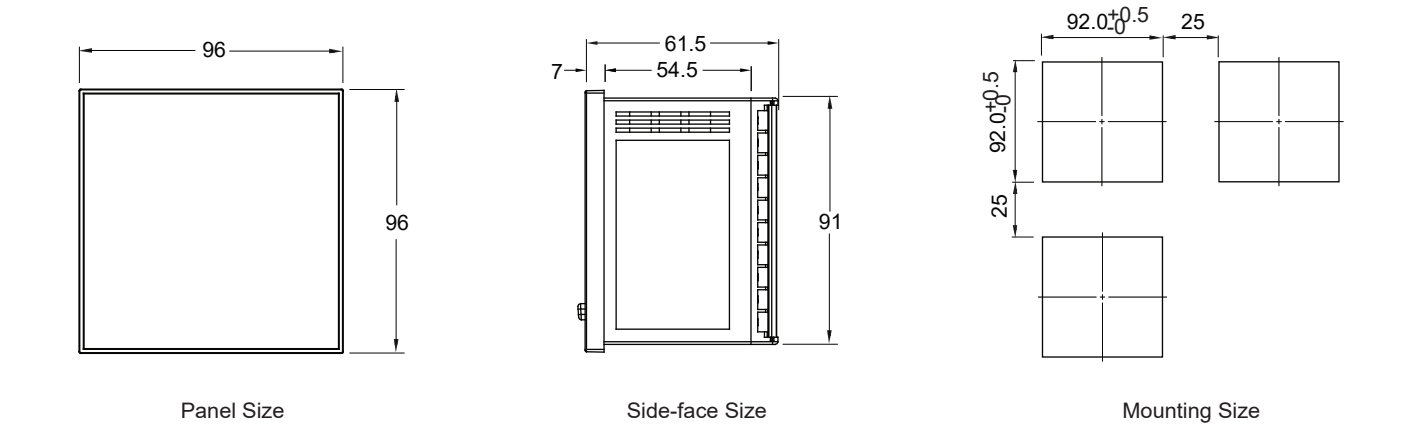

# Connection Drawing

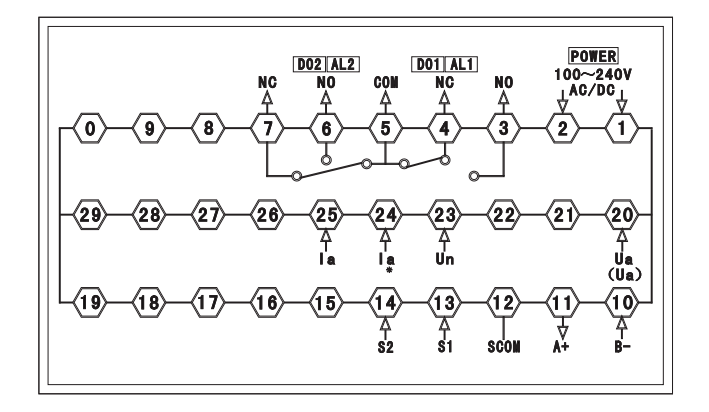

Mode 1 (1 pcs CT): 1 phase wire connection

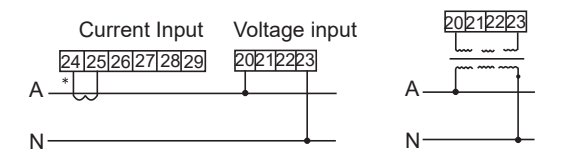

Current input via CT Voltage direct input Voltage input via PT